# 使用者代理的即時狀態顯示為未知

### 目錄

簡介 症狀 解決方案

## 簡介

部署Sourcefire使用者代理後,您可能會注意到完成所有配置步驟後的即時狀態仍為未知。本文說明 如何將狀態從Unknown更改為Available。

#### 症狀

域控制器的防火牆設定阻止建立所需的RPC連線。 使用者代理使用RPC動態埠連線連線到域控制器 並建立即時監視。

### 解決方案

使用Windows Firewall with Advanced Security控制檯,在目標域控制器上建立入站防火牆規則,允 許從使用者代理進行必要的連線。設定和步驟的示例如下所示:

1. 在General頁籤上,命名規則並選擇Allow the Connections。

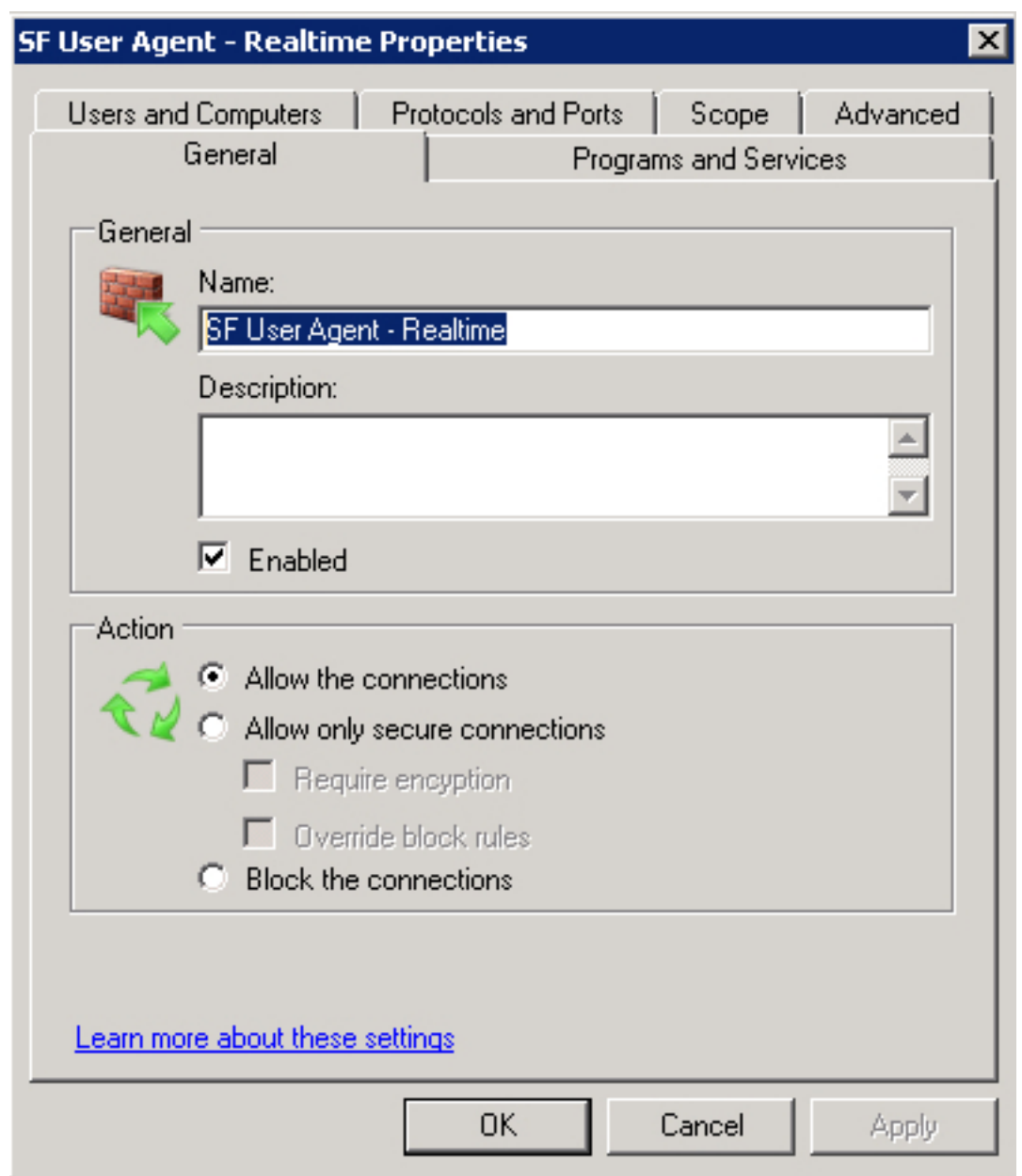

- 2. 在Protocols and Ports頁籤上,選擇以下專案:
	- 通訊協定類型:TCP
	- 本地埠:動態RPC
	- 遠端連線埠:所有埠

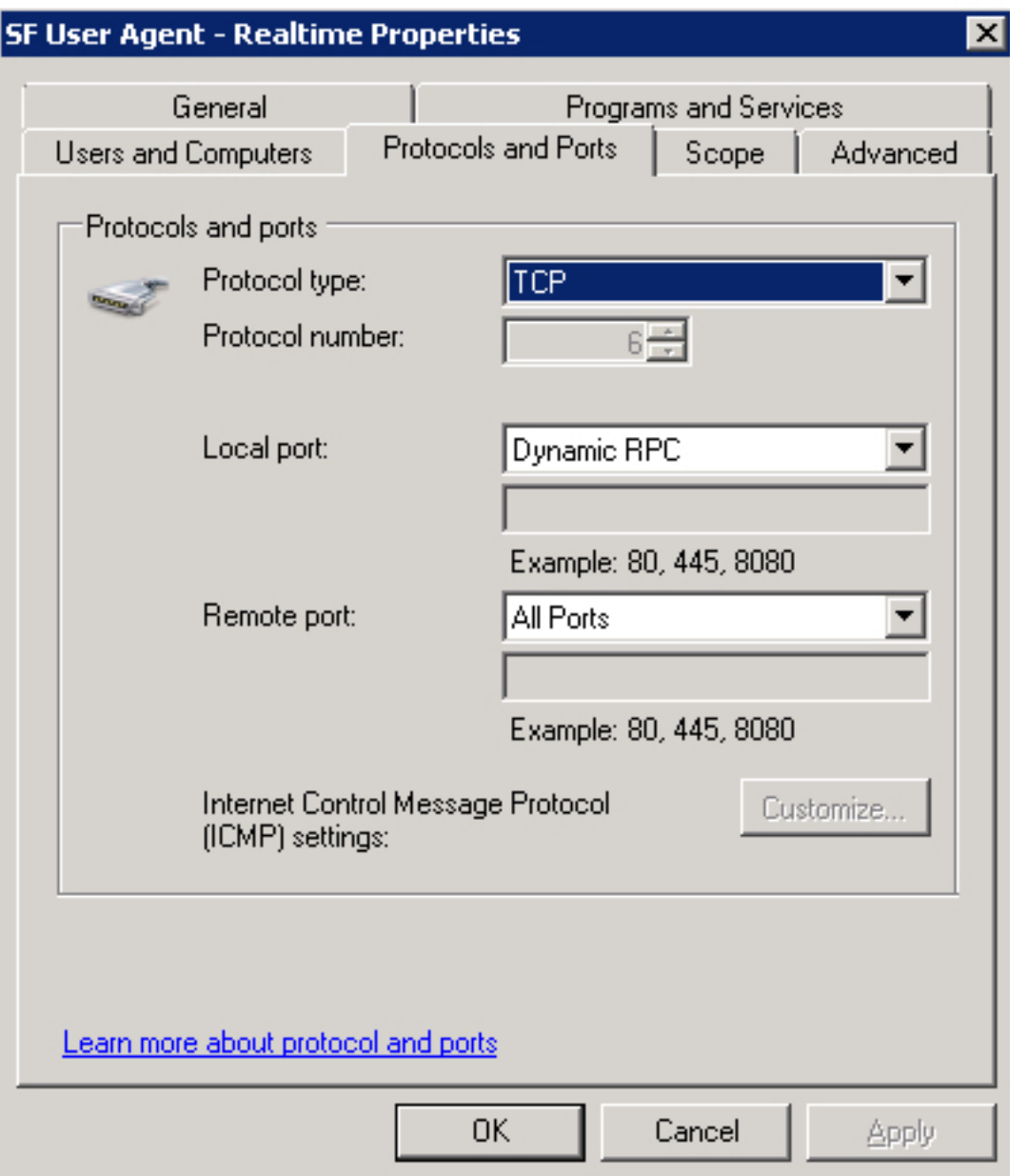

3. 在Scope頁籤上,新增Remote IP address。按一下Add以輸入使用者代理主機的IP地址。

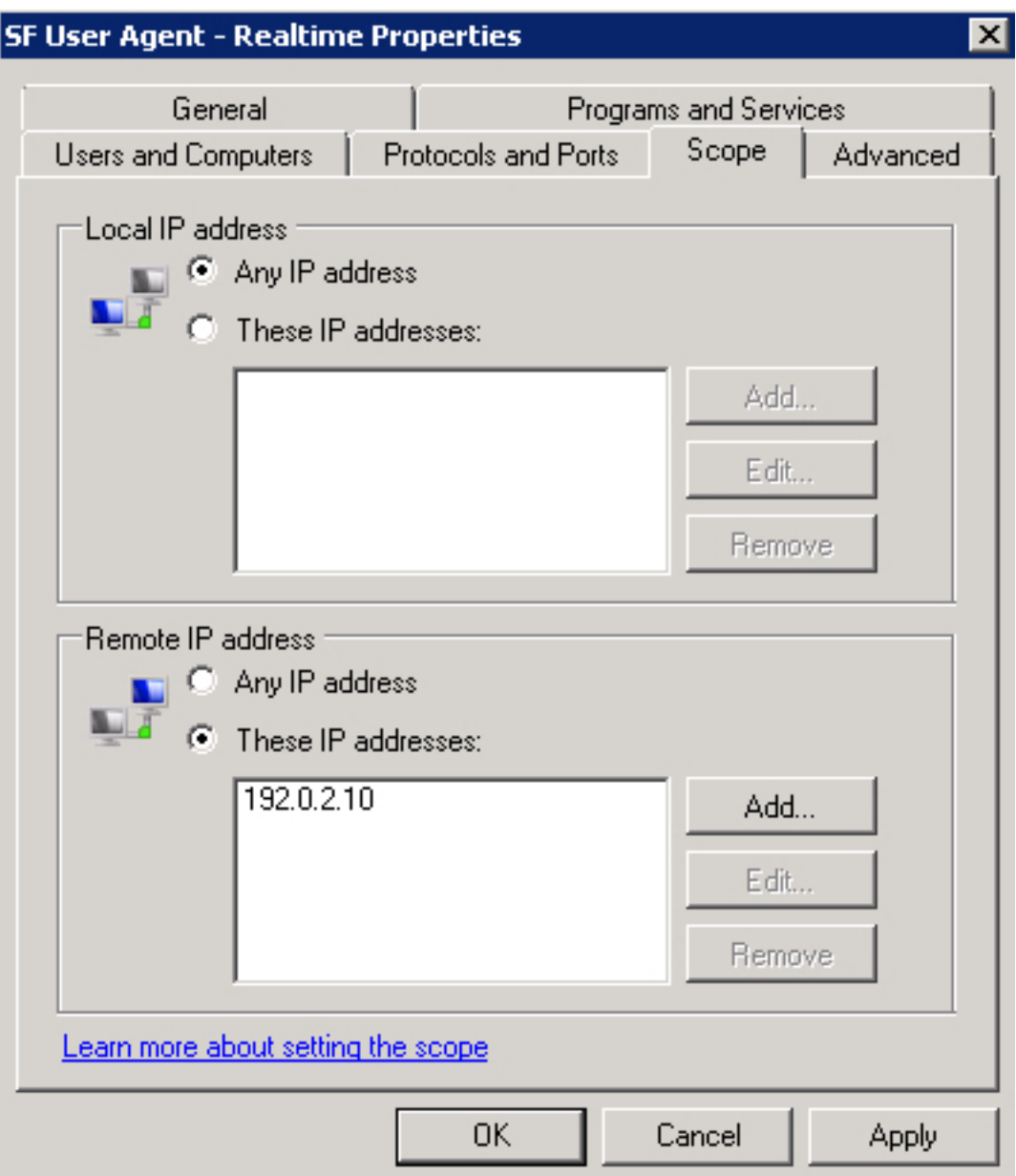

4. 在Advanced索引標籤上,選擇適當的Profiles。

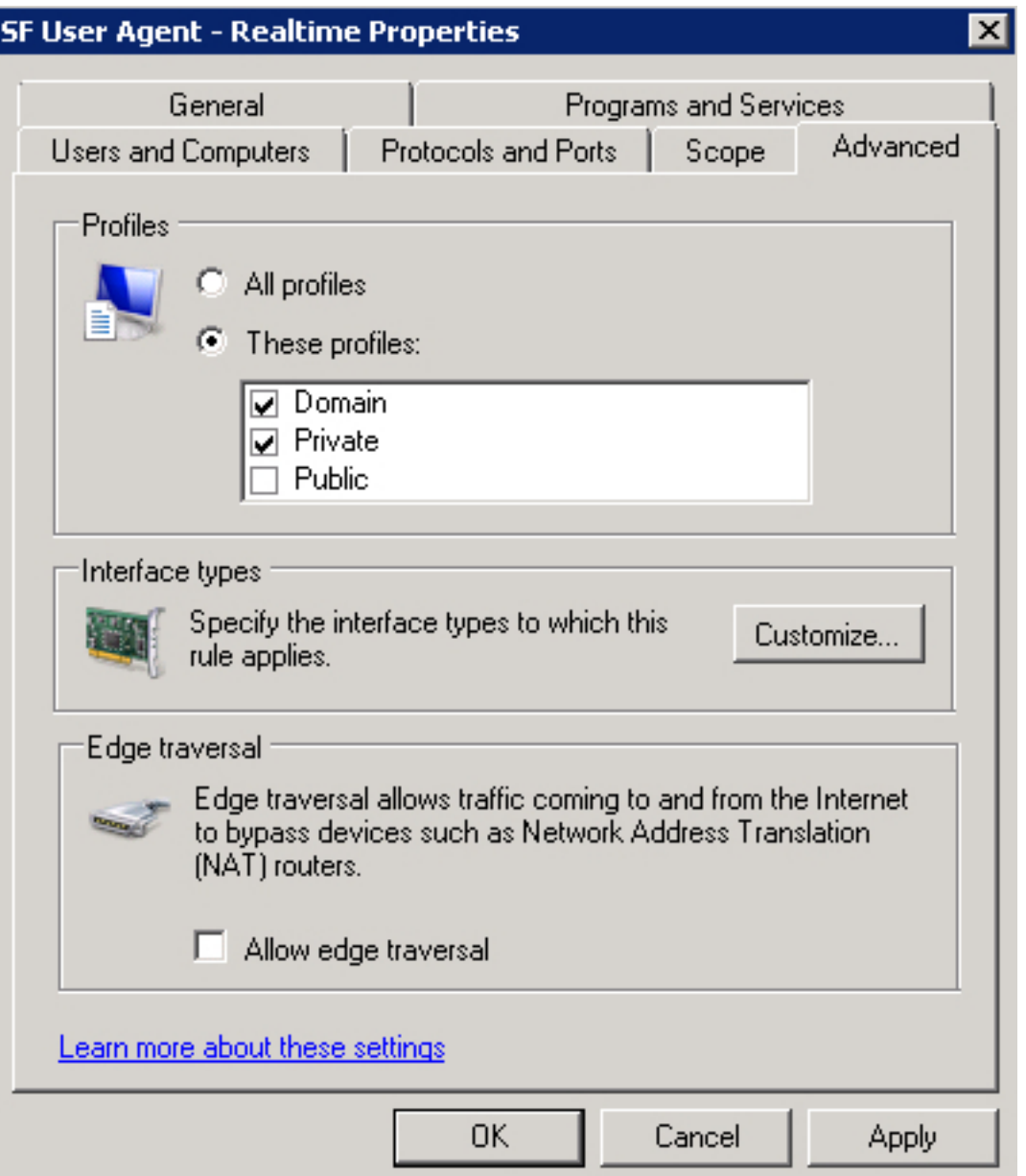

儲存防火牆規則,啟用該規則並重新啟動Sourcefire使用者代理服務。 即時連線狀態現在應從未知 更改為可用。